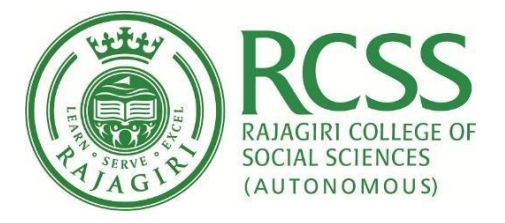

# **E-GOVERNANCE POLICY**

Rajagiri College of Social Sciences (Autonomous) Rajagiri P. O. [www.rajagiri.edu](http://www.rajagiri.edu/)

Reviewed on July 12 2018

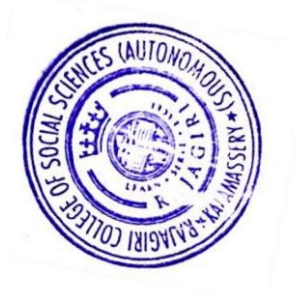

Q.JAmi

**PRINCIPAL** Rajagiri College of Social Sciences (Autonomous)<br>Rajagiri P.O., Kalamassery-683 104

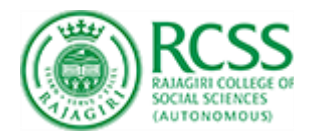

## **E-Governance Policy**

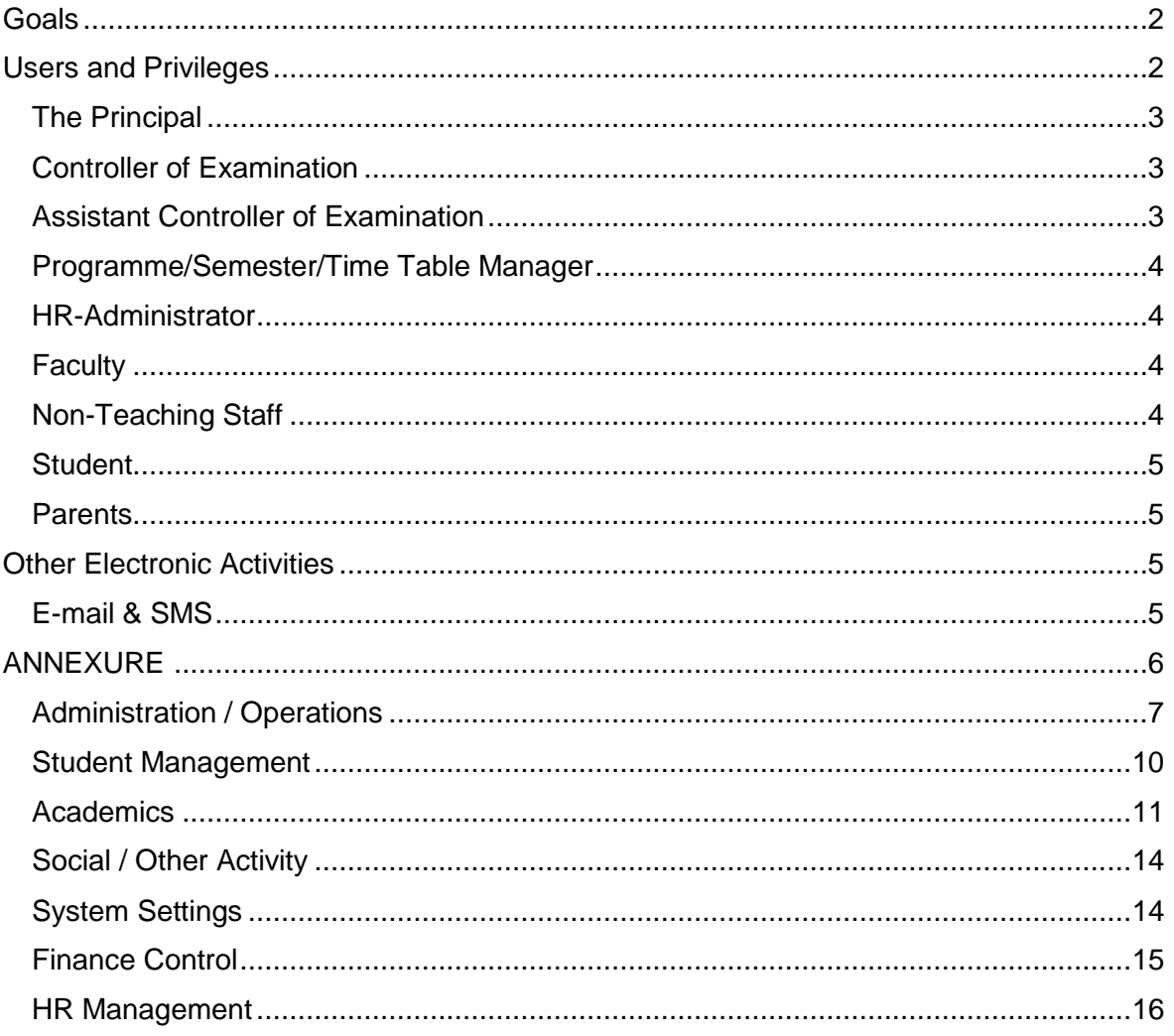

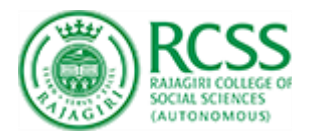

## **E-Governance Policy**

Rajagiri College of Social Sciences have introduced the e-governance to enhance good governance through transparency, participation and accountability from the stakeholders. The Enterprise Resource Planning of the Rajagiri College of Social Sciences provides of various privileges to its stakeholders. Two major fields under e-governance is e-administration and e-services. E-administration uses the ICT for information process and decision making by the administrators. E-services provides various service facilities.

### <span id="page-2-0"></span>**Goals**

- Improve internal process of governance
- Provide better information and service delivery to stakeholders
- Increase transparence of the college
- Reinforce accountability and credibility in stake holders
- Promote stakeholder participation through a decentralized approach.

## <span id="page-2-1"></span>UsersandPrivileges

The Enterprise Resource Planning of the Rajagiri College of Social Sciences provides of various privileges to its stakeholders. The Principal, Controller of Examinations, Assistant Controller of Examinations, Academic Department Heads/Deans, Programme/Semester/Time Table Manager, HR-Administrator, Faculty, Non-teaching staff, Student, Parents. Each of the stakeholder has got access to various relevant data and functions to be performed at their level through ERP. Each of the stakeholder will have a unique username and password through which they need to log in the ERP. The Privileges available in Fedena is attached as Annexure

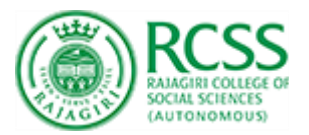

#### <span id="page-3-0"></span>The Principal

The college Principal has got access to details of students, their attendance percentage, internal and external marks, time table for each semester, academic workload of each faculty member, feedbacks from the student, fee payment details of student, individual profile of the students and faculty members, examination schedule, mark entry status, student admission status. Principal can also access the list of failed/passed students of each programme through ERP-Fedena.

#### <span id="page-3-1"></span>Controller of Examination

The controller of examination has got access to examination related functions of entire academic programmes of the college. The CoE can access the examination schedule, student attendance status, exam application status, condonation status of students, access to mark entry done by faculty members (internal score), semester examination result, eligibility list of students from each programmes for applying examination, status of examination fee paid, generation of hall ticket and preparation of semester mark list.

#### <span id="page-3-2"></span>Assistant Controller ofExamination

In each academic department there will be an Assistant Controller of Examination (ACE), who will be facilitating the examination formalities in their department concerned. ACE has got access to various privileges in ERP. ACE can schedule the examinations, he can open and lock the mark entry portal for faculty members to upload the marks of the students. ACE can also create various evaluative components for the courses in the ERP.

#### <span id="page-4-0"></span>Programme/Semester/Time Table Manager

The programme/semester/time table manager has got

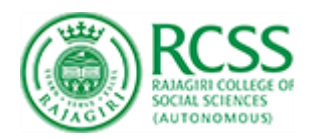

limited access to creating various academic programmes in the ERP, structuring the academic programme in ERP, managing the semester in ERP, exporting students from one semester to the other semester, creating time table for various batches and making necessary adjustments in the time table on request from the department. If one faculty member is on leave, then the time table manager has the responsibility to swap those faculty's session to the other faculty based on the communication from the department concerned. He has to support the Head/Dean of various academic departments in managing the ERP in their departments.

#### <span id="page-4-1"></span>HR-Administrator

HR-Administrator has the duty to creating individual accounts to newly appointed Faculty members, staff, students in the ERP – Fedena. HR-Administrator will assign privileges to various stakeholders in ERP- Fedena.

#### <span id="page-4-2"></span>**Faculty**

Faculty members will have access to student attendance of respective batches in which they are engaging sessions. They will have access to mark entry portal, time table, attendance status of individual students, number of sessions engaged for each batches. Faculty members can notify the students regarding their attendance status, assignment status and other relevant matters using ERP-Fedena.

#### <span id="page-4-3"></span>Non-Teaching Staff

The non-teaching staff, who are working in various administrative and other departments will have access to various privileges in ERP-Fedena. The personnel who are in charge of student affairs will have access to student profile, fee payment details, and attendance reports. The staff who are in charge of faculty affairs will have access to details of courses handled by each faculty, faculty profile and faculty academic work load. They can also notify the students regarding their attendance status through ERP-Fedena.

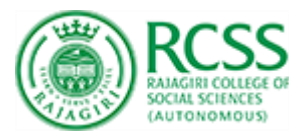

#### <span id="page-5-0"></span>**Student**

The students of Rajagiri College has extensive use of Fedena. The complete life cycle of the student in Rajagiri is managed in Fedena. Right from the application to different programmes to admission list, fee payment, time table, attendance, internal marks, semester examination result, application for examination, examination schedule, academic time table and other relevant academic matters from this ERP.

#### <span id="page-5-1"></span>**Parents**

When a student is being admitted to an academic programme in Rajagiri College, their respective parent's will be automatically have a Fedena user account. Through this account, parents can access the attendance status, academic scores of their ward, time table, examination time table and other relevant matters.

## <span id="page-5-3"></span><span id="page-5-2"></span>Other Electronic Activities E-mail & SMS

Fedena ERP will also generate E-mails and SMS to students and parents regarding matters which are relevant to them. These E-mails and SMS are generated on special commands provided.

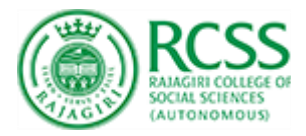

## <span id="page-6-1"></span><span id="page-6-0"></span>ANNEXURE

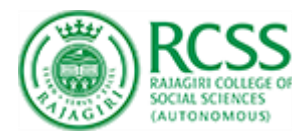

## Administration / Operations

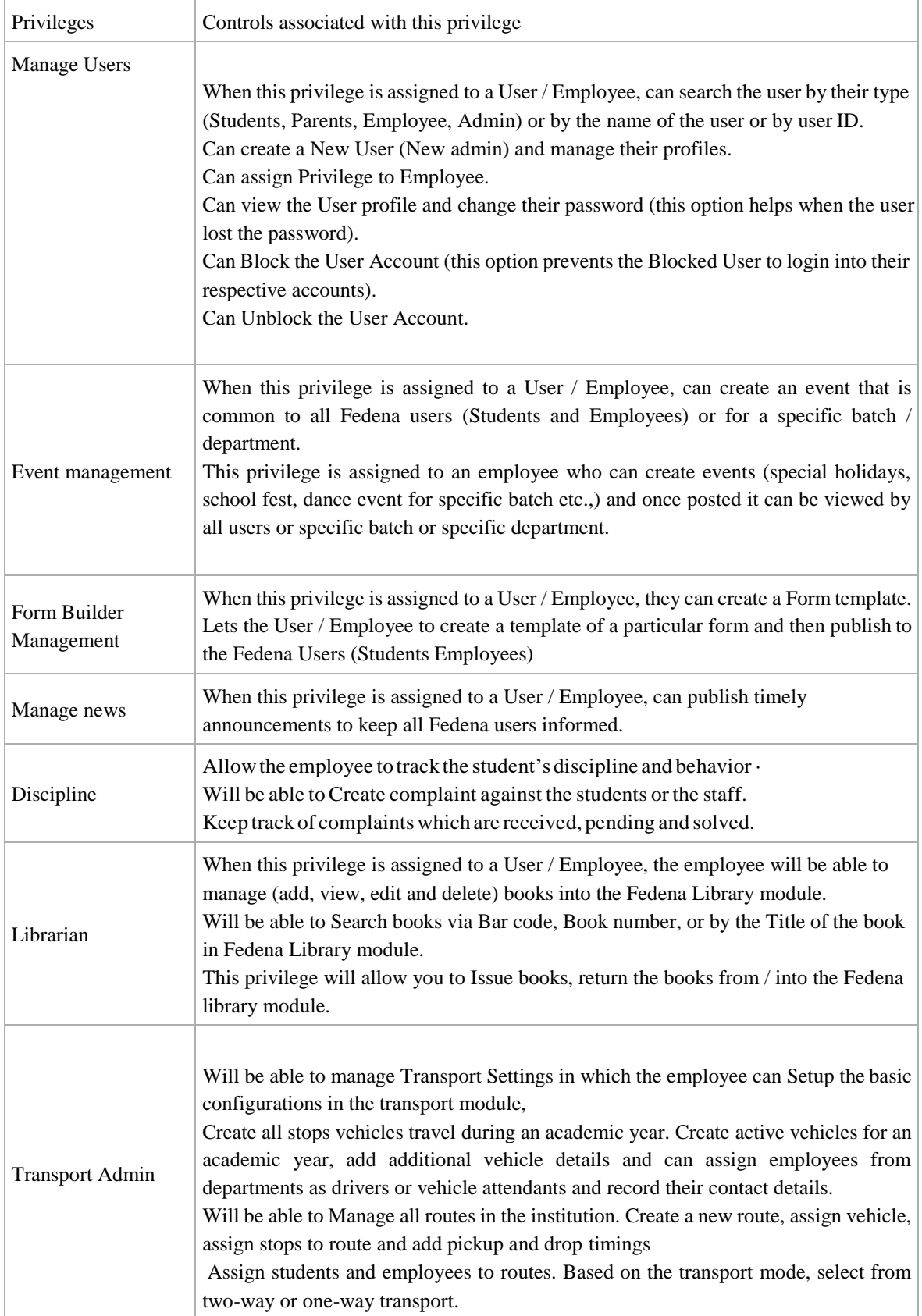

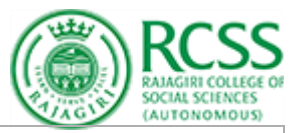

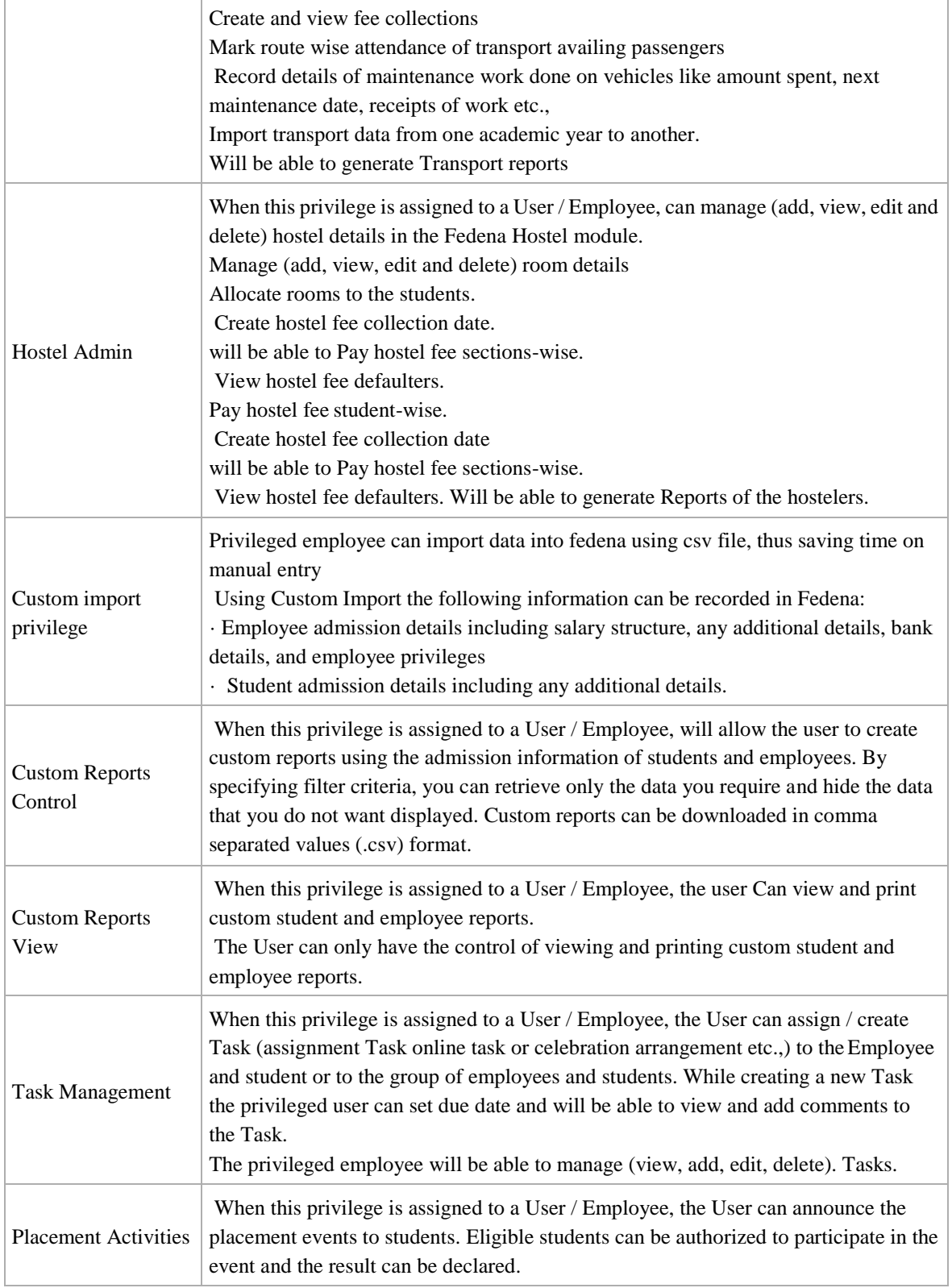

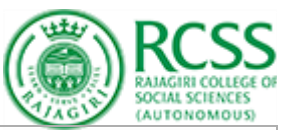

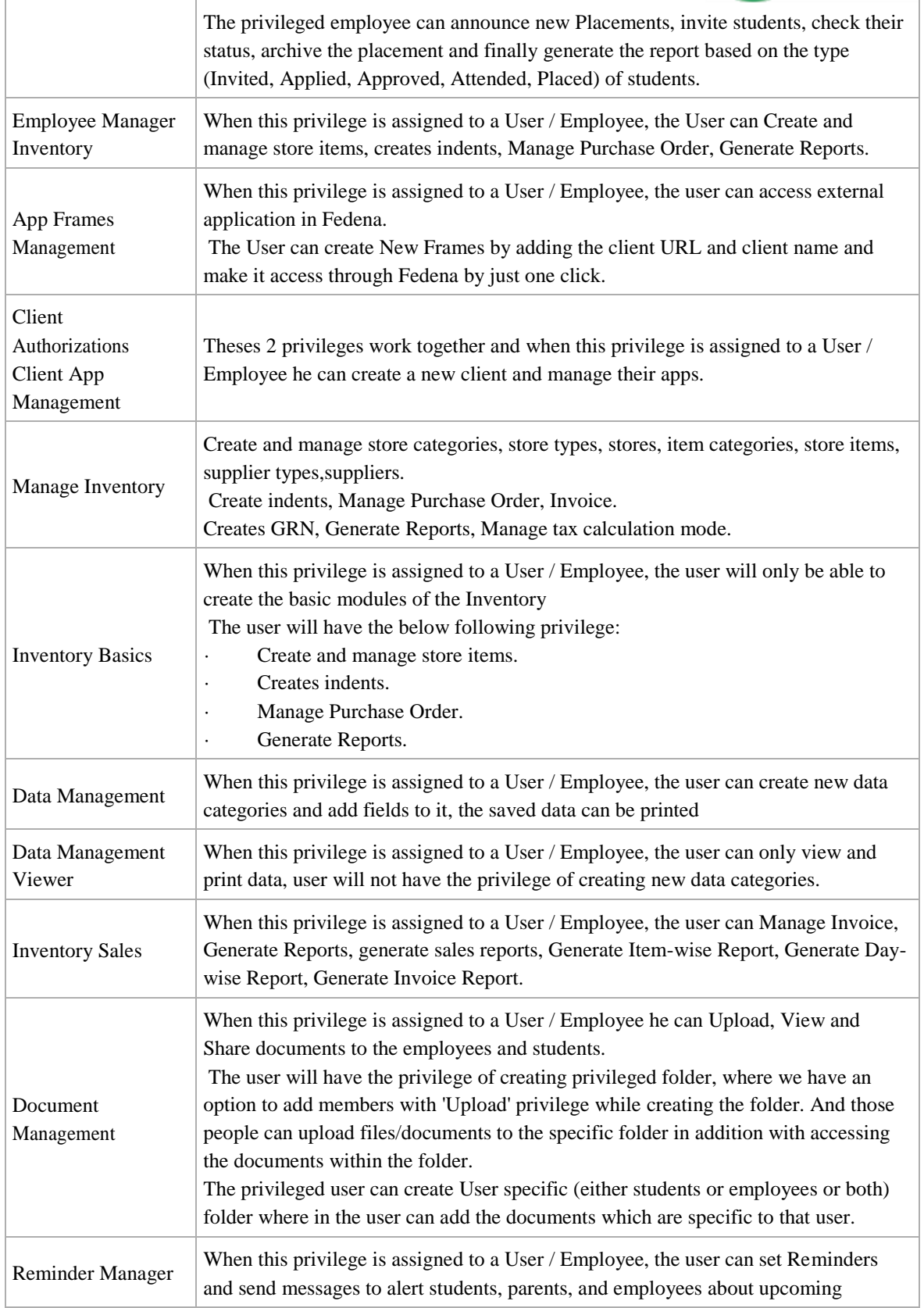

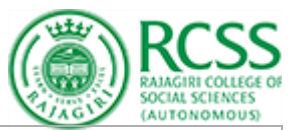

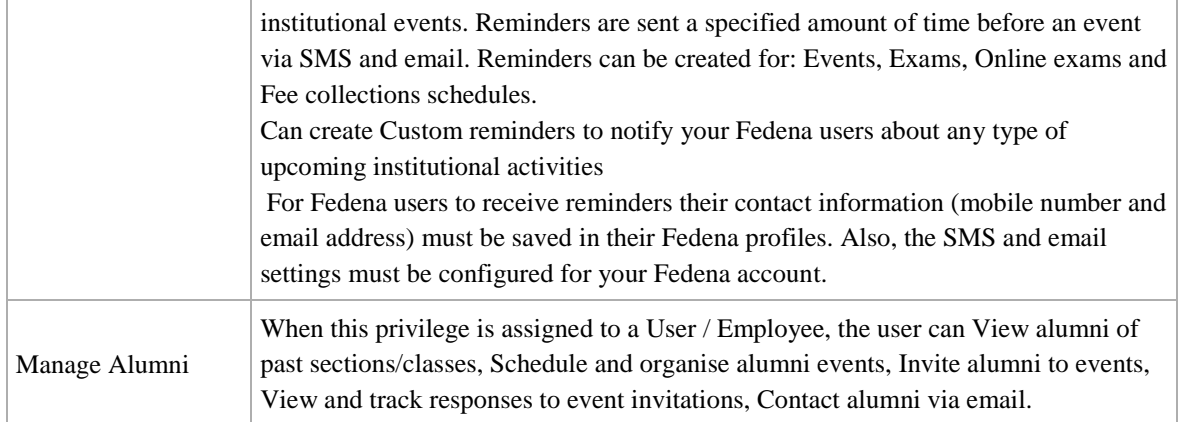

## <span id="page-10-0"></span>Student Management

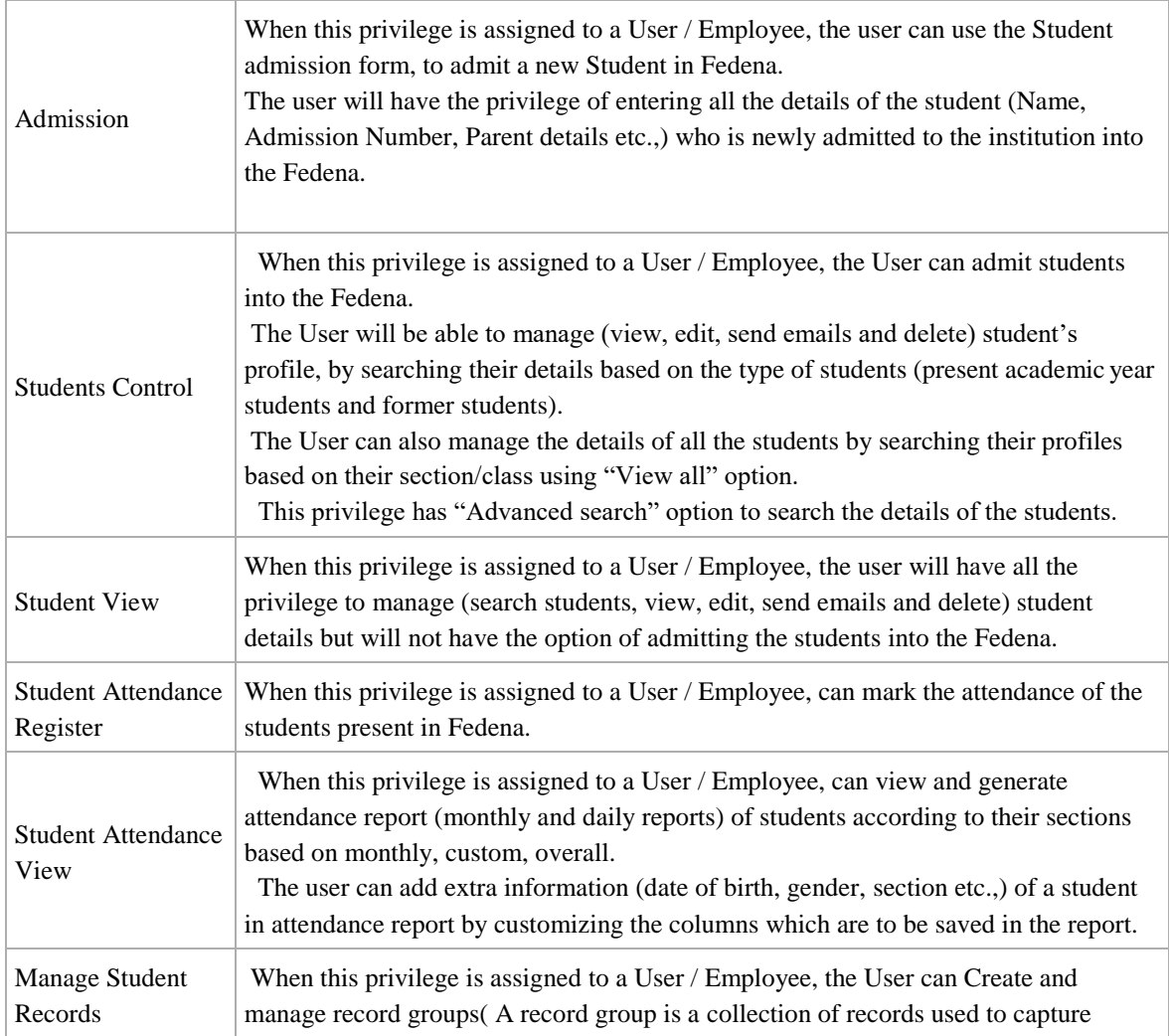

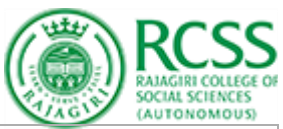

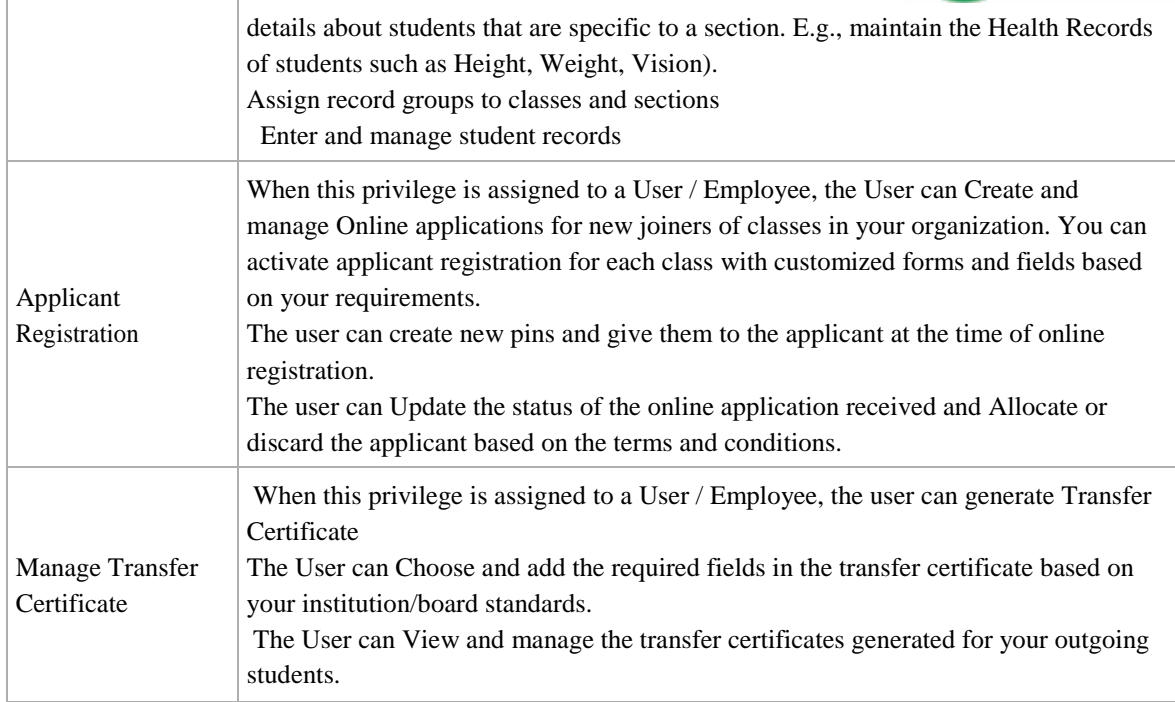

## <span id="page-11-0"></span>Academics

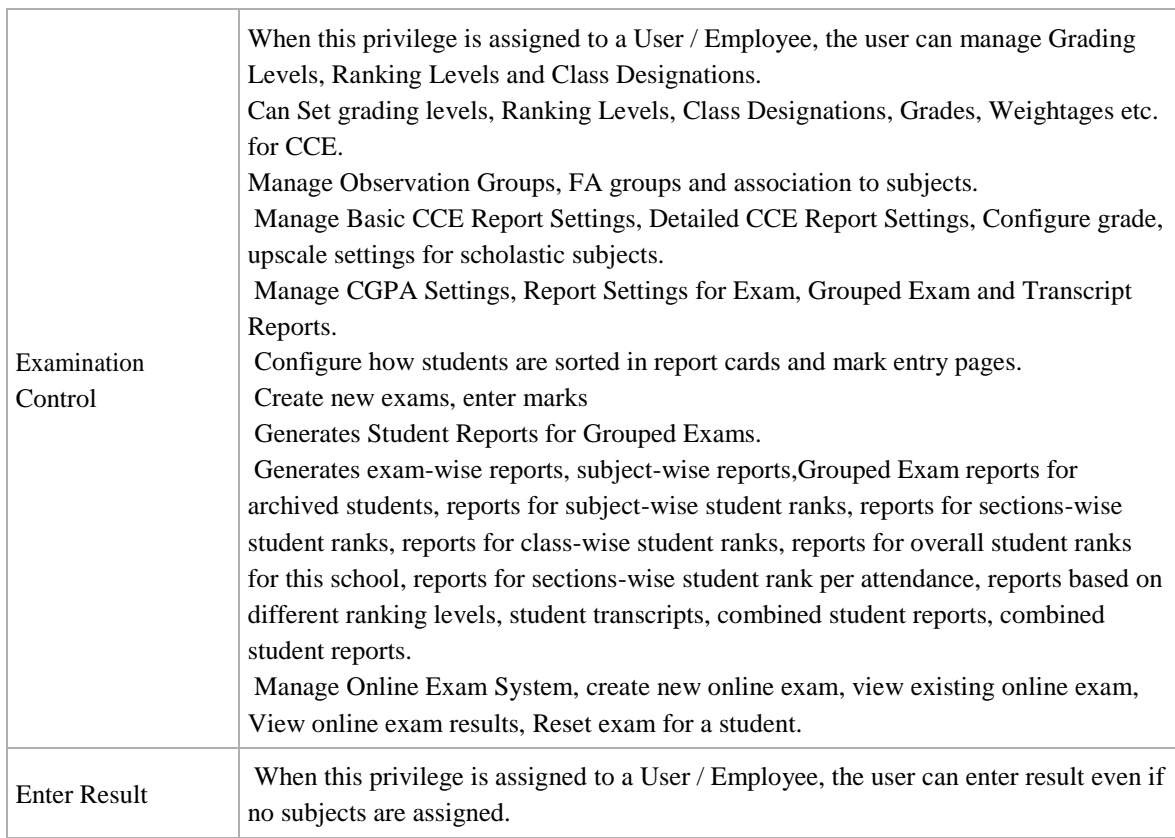

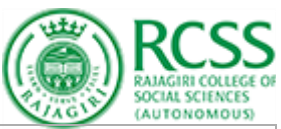

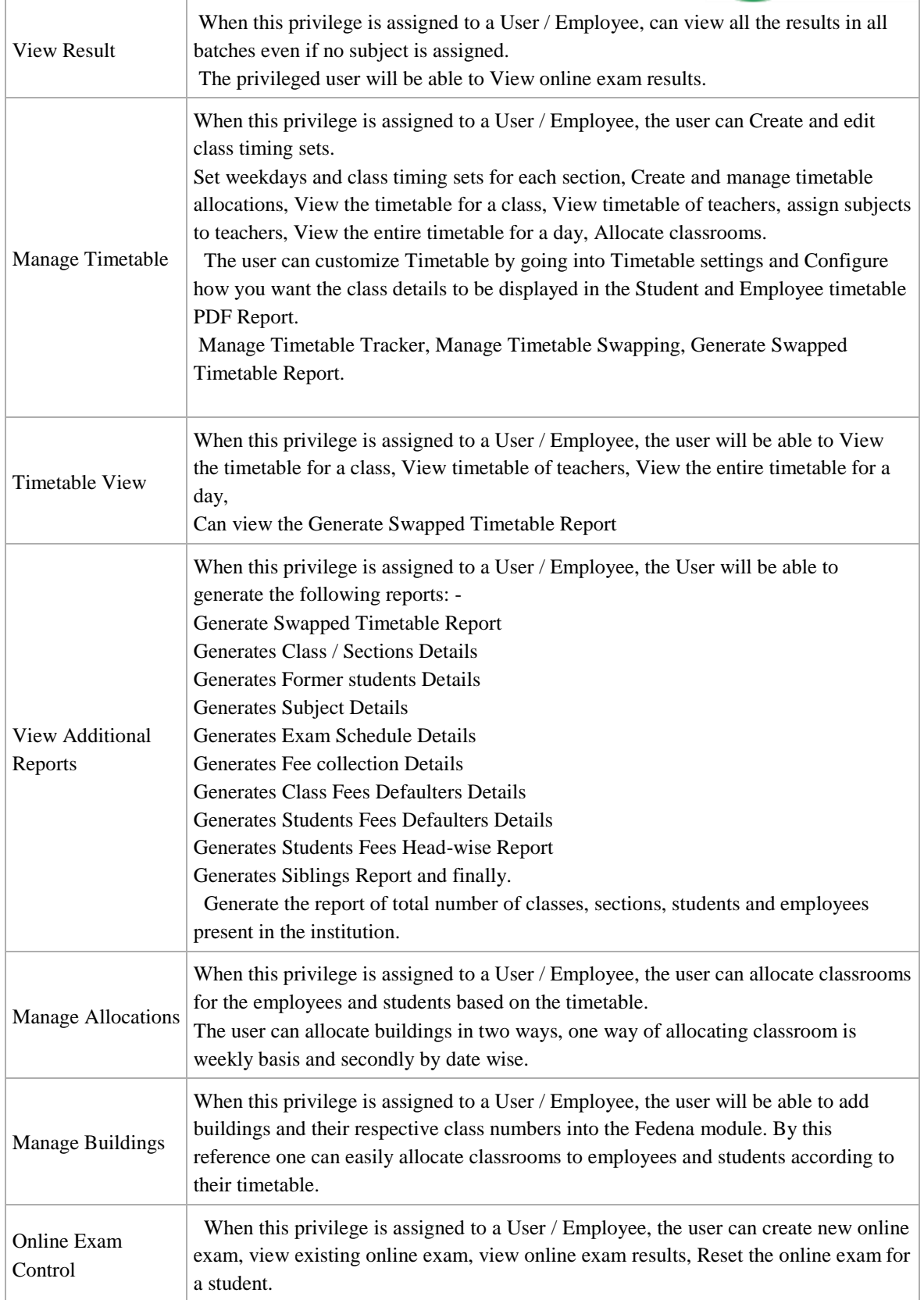

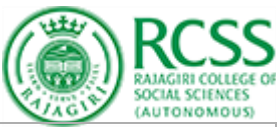

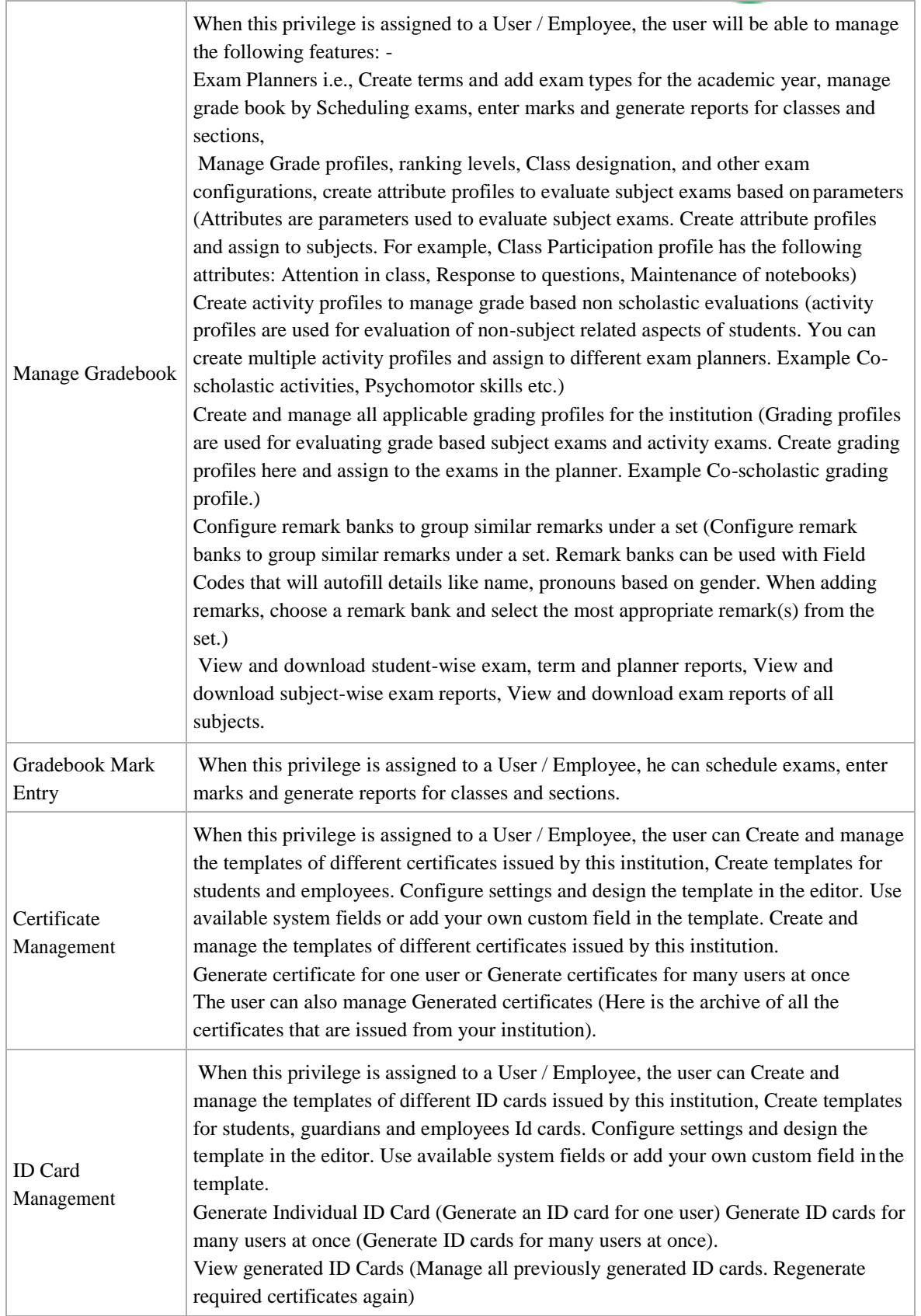

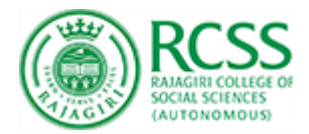

## <span id="page-14-0"></span>Social / Other Activity

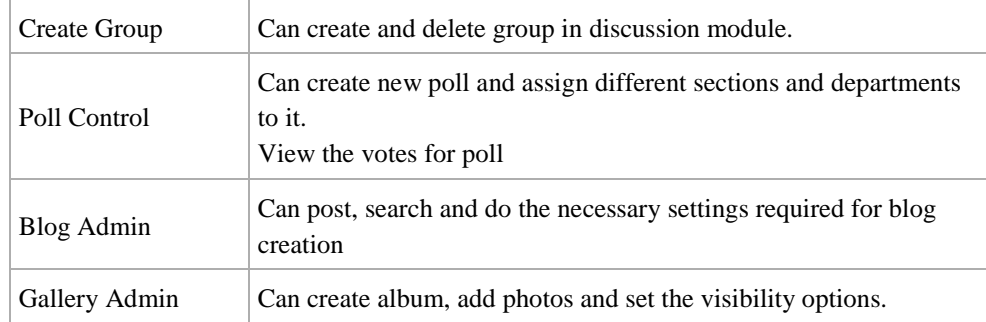

## <span id="page-14-1"></span>System Settings

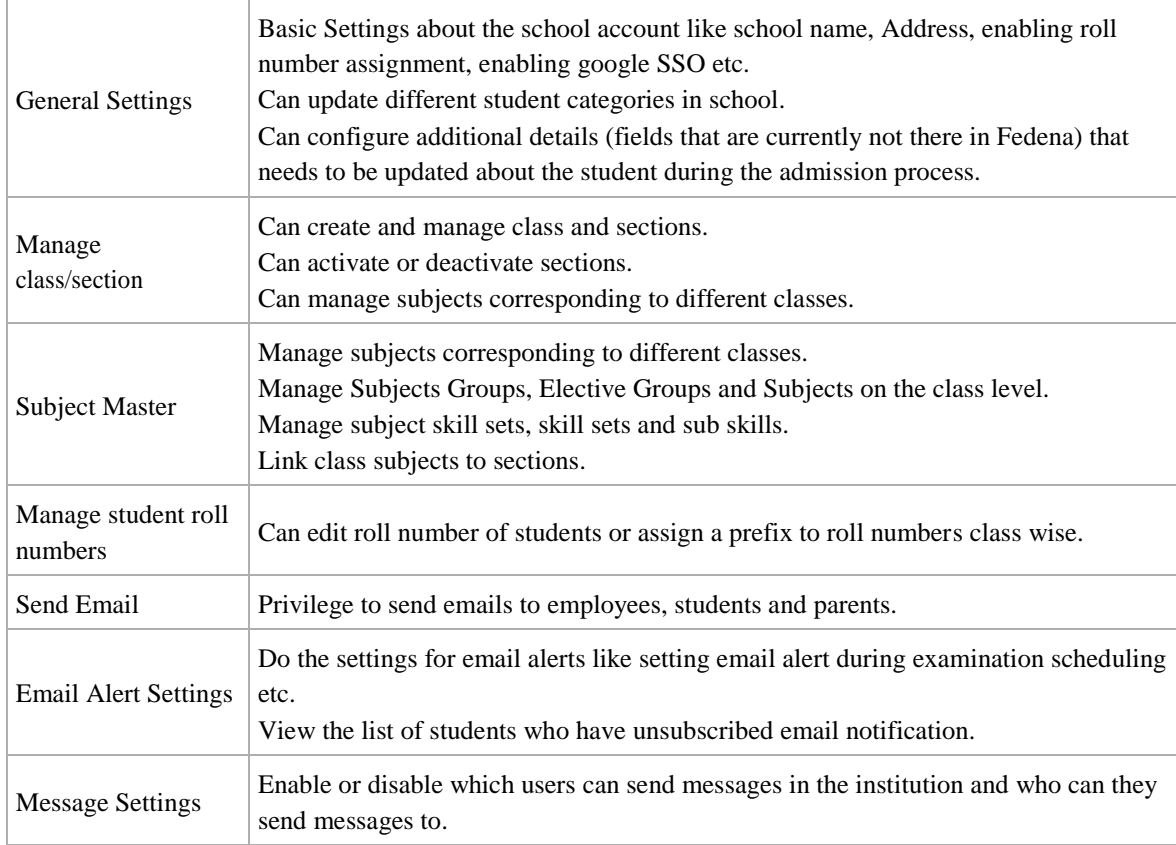

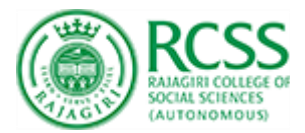

#### <span id="page-15-0"></span>Finance Control

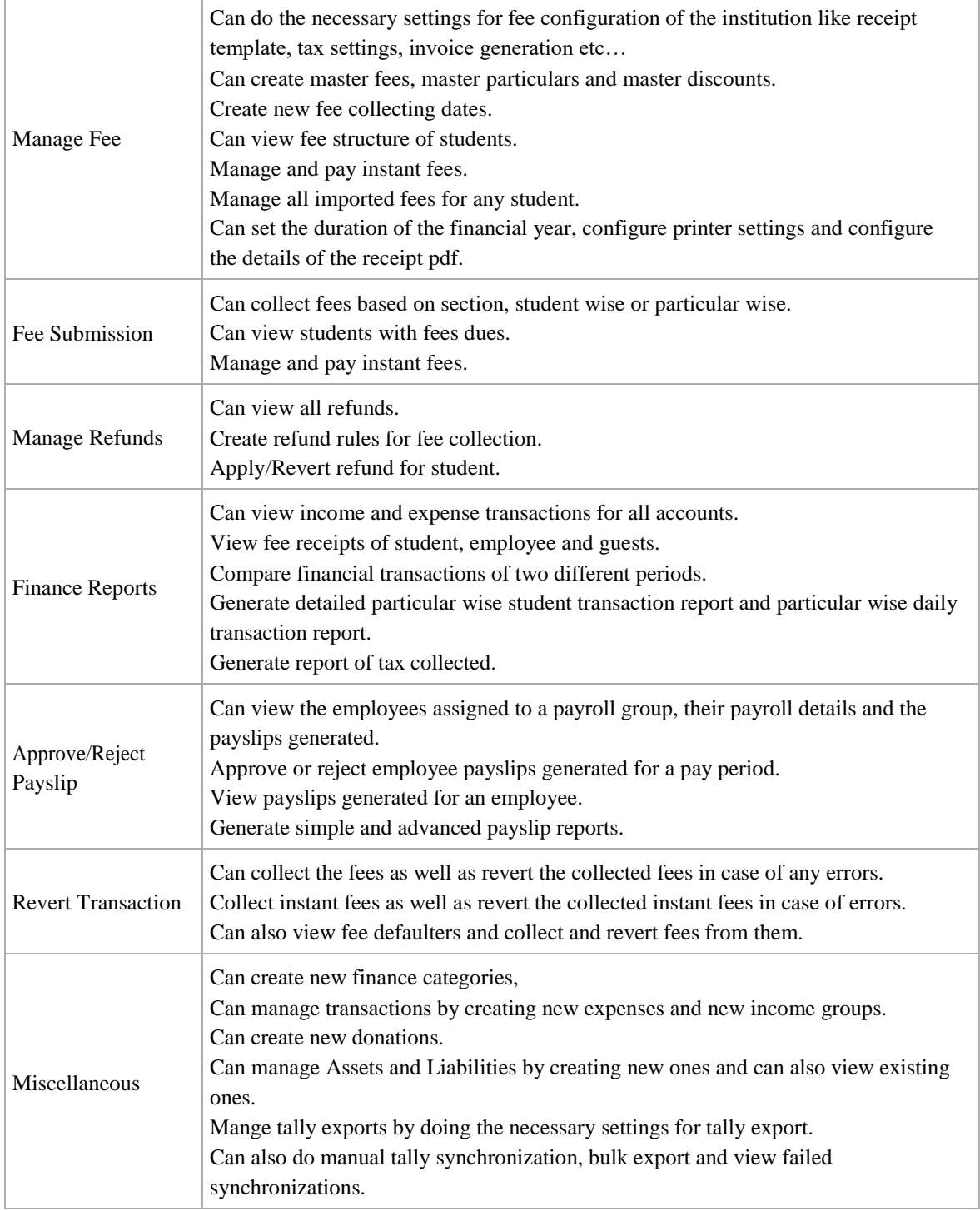

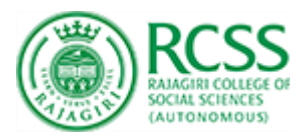

## <span id="page-16-0"></span>HR Management

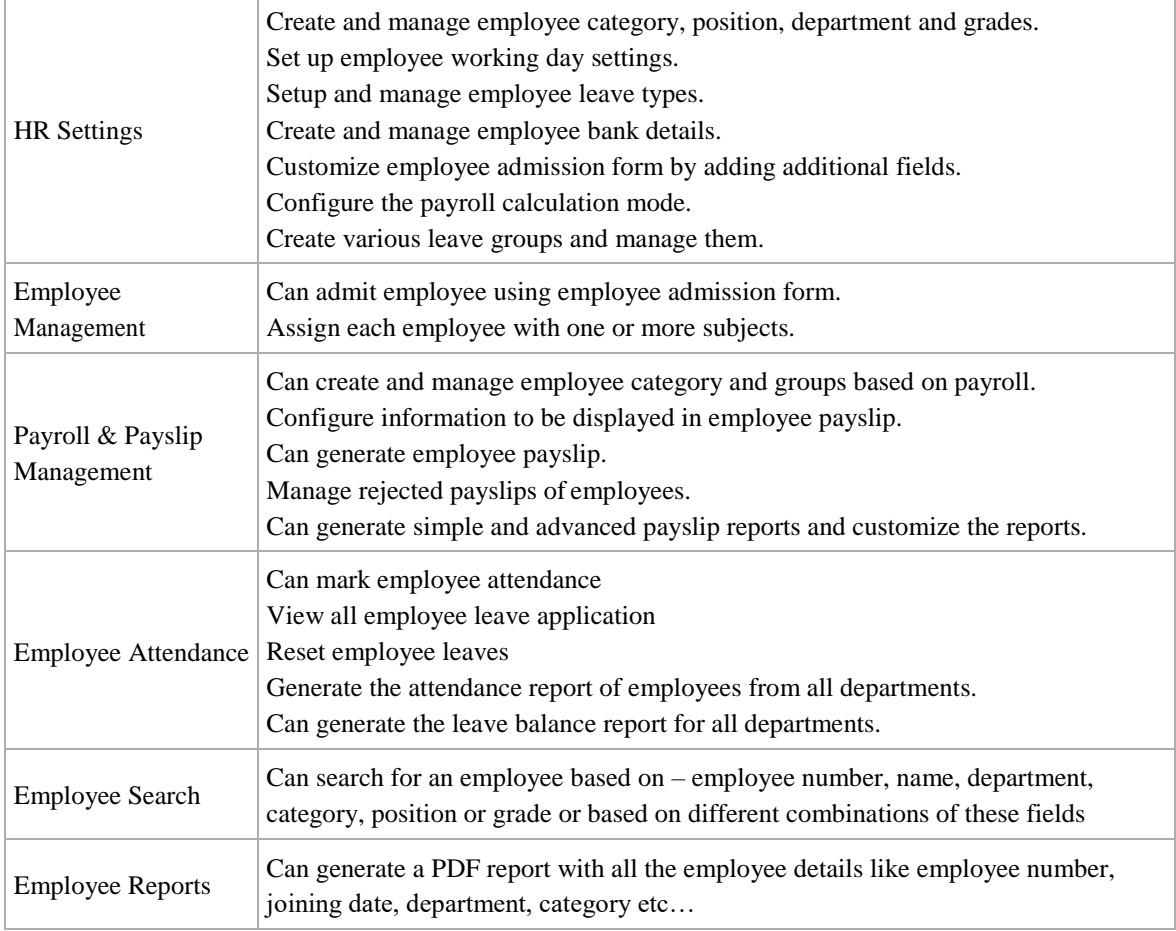

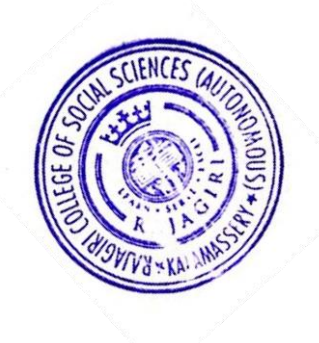

le Jomith

PRINCIPAL<br>Rajagiri College of Social Sciences<br>(Autonomous)<br>Rajagiri P.O., Kalamassery-683 104

\*\*\*\*\* End of the document \*\*\*\*\*